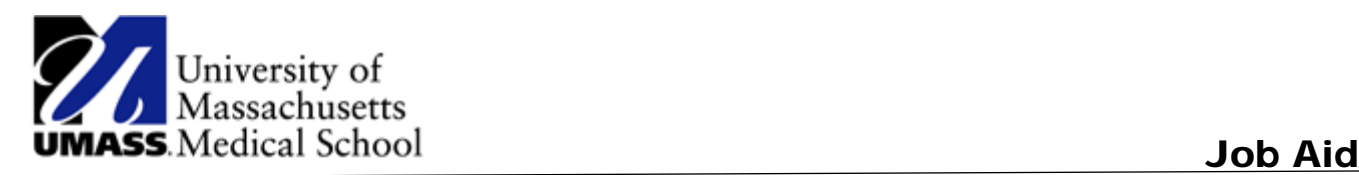

## Viewing and Using Personal Information Summary Page

You use the Employee Personal Information page to review, add, update, or delete personal information in the PeopleSoft database. You can access each transaction individually or use the **Personal Information** page to review all personal information at once. Links on the **Personal Information** page provide quick access to the various transactions that you can use to make changes, if necessary.

The following transactions are designed to use workflow for self-service. If workflow is activated, when a user performs one of the following transactions, the system automatically routes the transaction request to the appropriate person for approval.

- Name change
- Marital status change
- Address change

Upon completion of this lesson, you will be able to:

- Maintain home and mailing address information.
- Maintain emergency contact information.
- Maintain email address information.
- Maintain phone number information.
- View personal information.

## **Procedure**

## **Consider this scenario:**

You want to review the information that HR has on file for you. Use the Personal Information page to view and update your personal information.

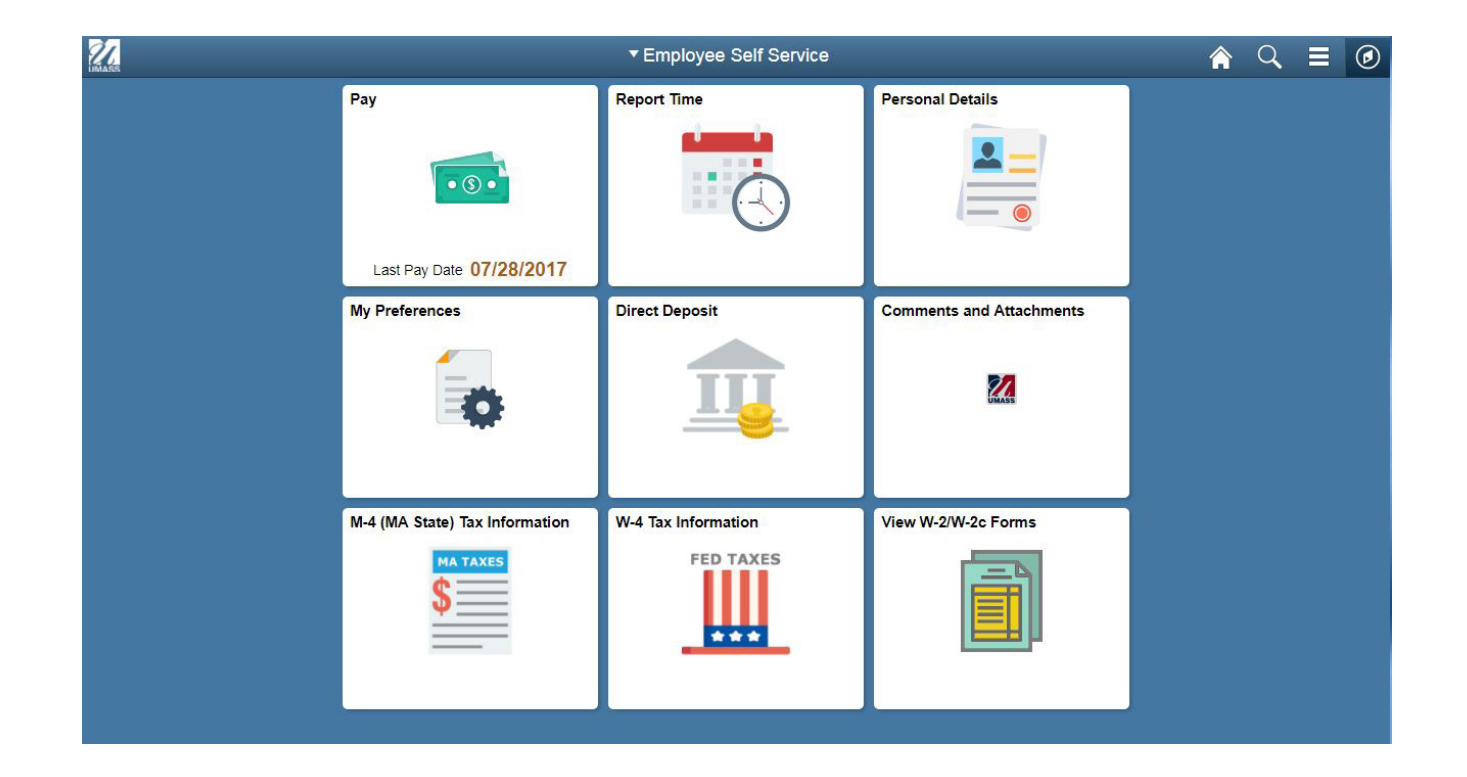

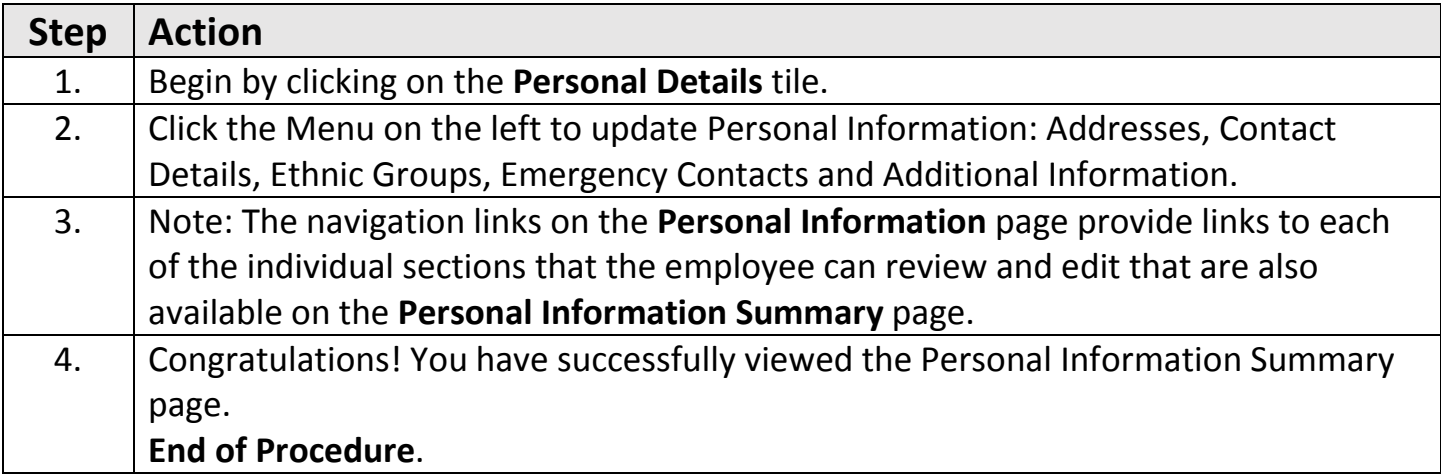